## **<https://www.portaleargo.it/>**

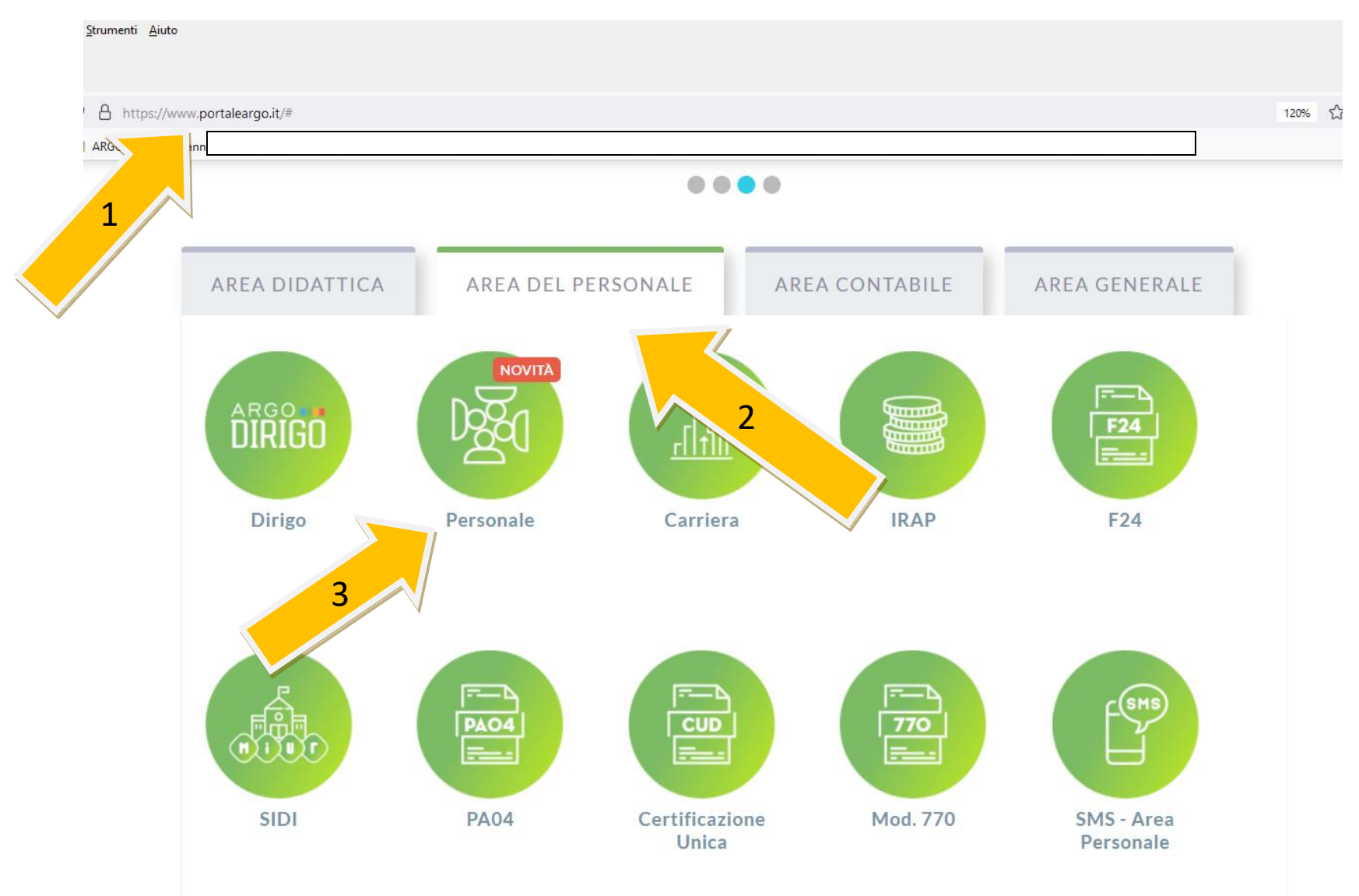

SEI UN GENITORE O UN ALUNNO? Vai al Portale Famiglia

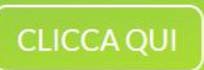

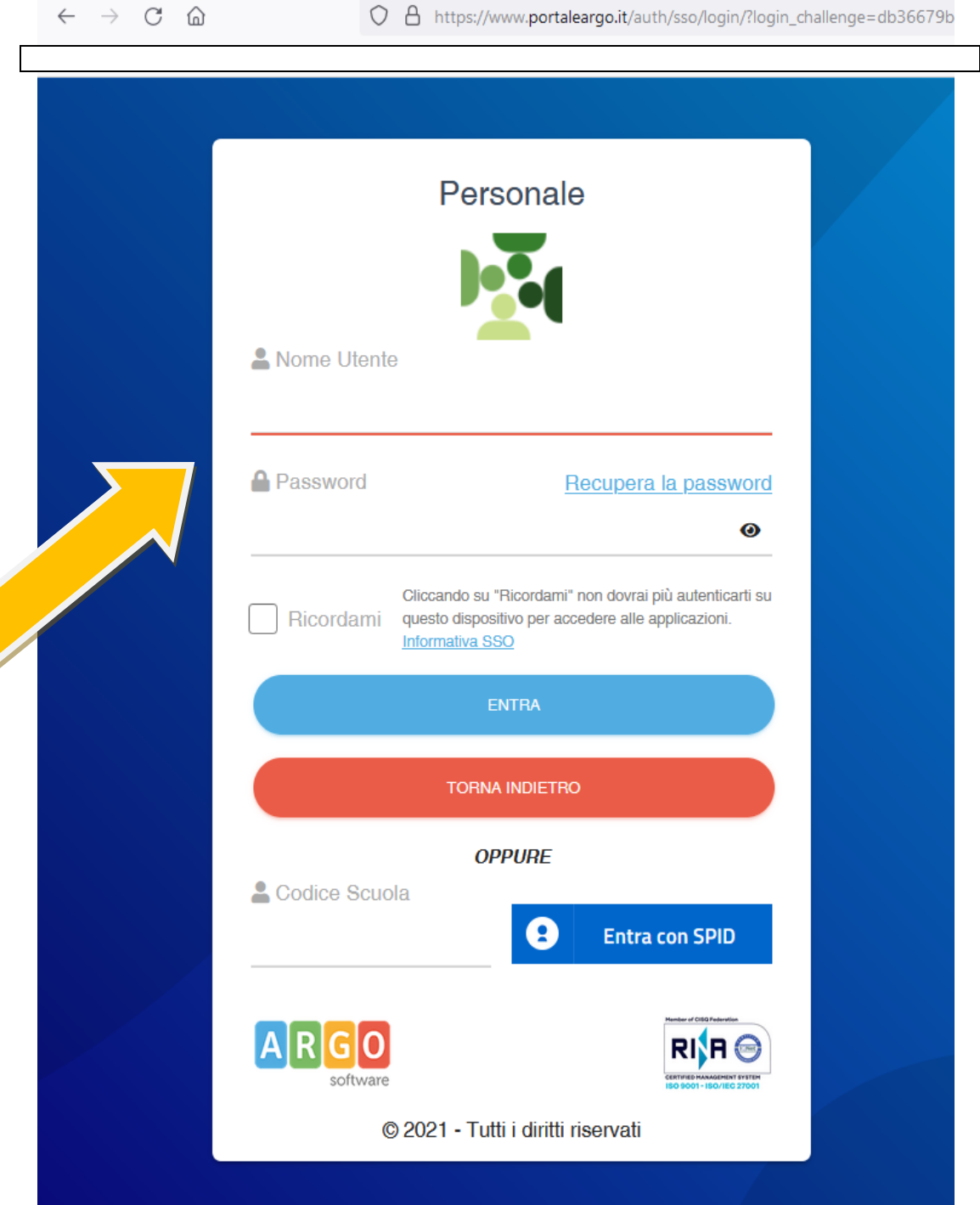

## **INSERIRE NOME UTENTE E PASSWORD**

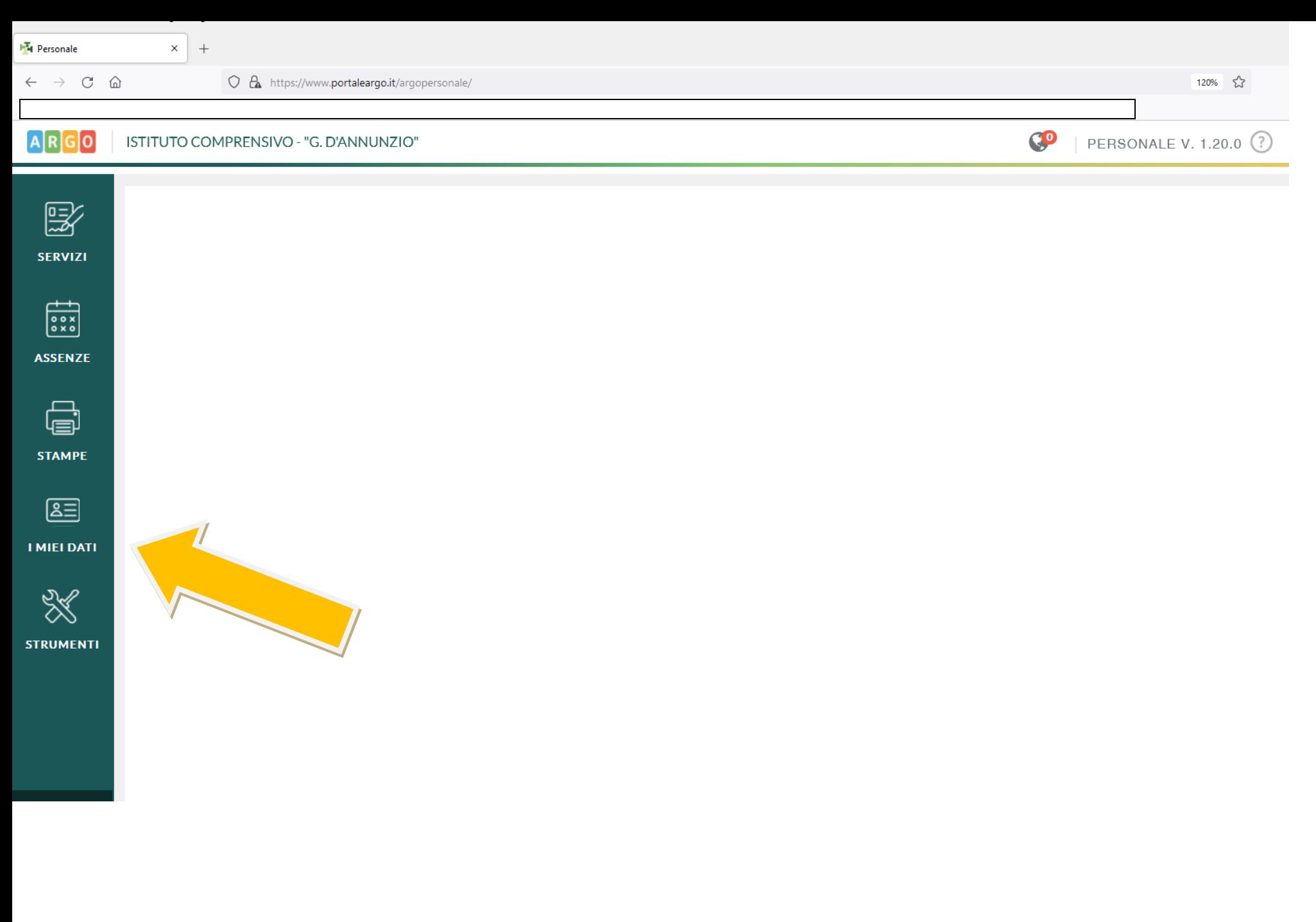

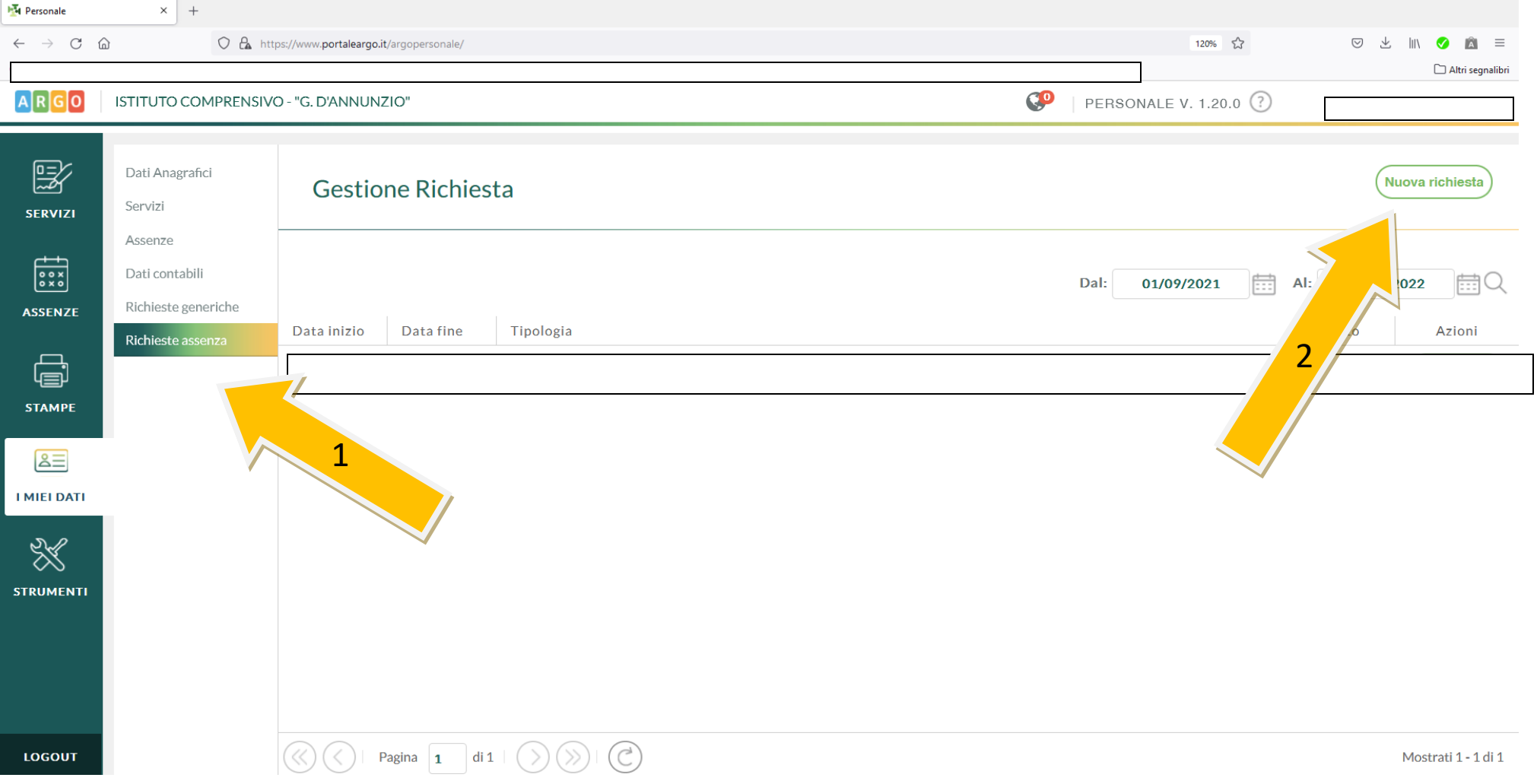

SCEGLIERE IL TIPO DI ASSENZA (SE ORARIA O GIORNALIERA) E SELEZIONARE LA VOCE INTERESSATA -**COMPILARE I CAMPI PREVISTI - SALVARE E POI INOLTRARE.** QUINDI LA RICHIESTA RISULTERÀ NELLO STATO INOLTRATA. IN SEGUITO VERIFICARE CHE LA RICHIESTA SIA NELLO STATO AUTORIZZATA.